# **JETI DC/DS Atualização Versão 4.00 (dezembro 2015)**

**Dica: SEMPRE faça backup dos seus modelos e configurações antes de realizar qualquer atualização. Após cada atualização, você deve verificar todas as configurações e ajustes do modelo antes do seu primeiro voo. Tenha certeza que todos os controles estão corretamente calibrados.**

**Atenção: No caso de você usar algum servo ajustado como "reverso" para o canal do acelerador, por favor, certifique-se de que o sistema digital de trim ocioso, para a aceleração, está funcionando corretamente. No caso de não estar, por favor, vá para: Ajuste Fino → Trim Digital e altere o Modo do motor para Motor-Baixo como deveria ser por padrão.**

**Advertência: Após atualizar para a versão 4.00, não será mais possível fazer um downgrade para uma versão mais antiga que a 3.02. No entanto, um downgrade para a 3.02 é possível.**

#### *Novos recursos:*

- 1. O DC-16 e DS-16 agora oferecem **24 canais,** todos eles totalmente proporcionais e programáveis (ver notas).
- 2. Nova **fonte de texto proporcional** para uma melhor experiência do usuário.
- 3. Novo tipo de modelo **Multicóptero** (ver notas).
- 4. Adicionado alarmes de Inatividade e de Baixo-Q (ver notas).
- 5. Novo recurso de reprodução de Áudio: **Reprodução Gradual** usando interruptores (ver notas).
- 6. Novo recurso de alarme de telemetria: **checagem de pré-voo** (ver notas).
- 7. Telemetria estendida: Mais **saídas de voz** em tempo real e temporizadores (ver notas).
- 8. Editor de texto interno para nomes, rótulos e descrições agora oferece suporte a caracteres especiais com **acentuação**. Permitindo aumentar o tamanho do texto, dos rótulos e nomes sempre que possível.

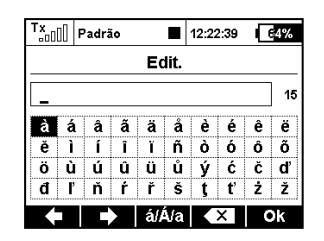

- 9. Últimas definições de dispositivos EX Bus incluindo suporte para MAlti EX, MBar EX, REX, Central Box 400, Spirit FBL.
- 10. Captura de tela está agora armazenando em arquivos BMP com 1-bit para economizar espaço no cartão SD.
- 11. Unidades de conversão para pressão (kPa, hPa, Bar, PSI, atm), volume (ml, l, hl, fl. oz, gal) e fluxo (ml/min, l/min, oz/min, gpm).
- 12. Os controles de telemetria (Mx1 Mx8) agora são capazes de usar os valores da qualidade do sinal (A1, A2, Q) como suas entradas.

13. DS-16, DS-14: Adicionado detecção de lançamento F3K baseado em grandes leituras de aceleração e giroscópio. Isso significa que, o transmissor é capaz de detector o evento para o lançamento do avião F3K. Este interruptor "GHi" pode ser associado a qualquer função, sequência ou lógica simplesmente pressionando o botão **F(2) Gsens**. no diálogo de seleção e escolher a opção "GHi".

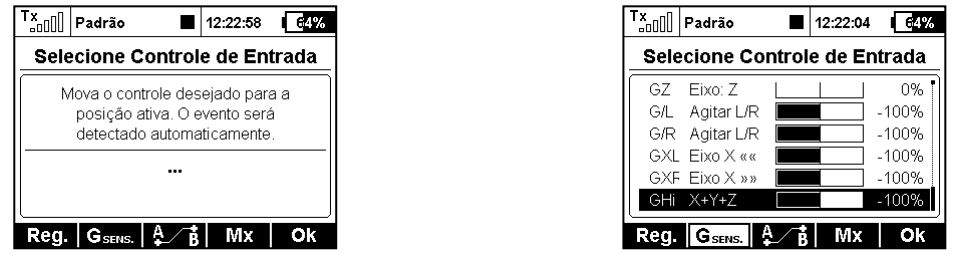

- 14. O transmissor agora relembra a última posição na estrutura do menu. Se você pressionar o botão MENU, será redirecionado para a tela principal, pressionado novamente o botão MENU, será redirecionado para o menu anteriormente visitado.
- 15. Ao editar o balanceador de servo (*Modelo → Ajustar Servos*), você pode travar o movimento da função pressionando o botão **F(4)**. De modo que você não precisa ficar segurando o bastão todo o tempo na posição.

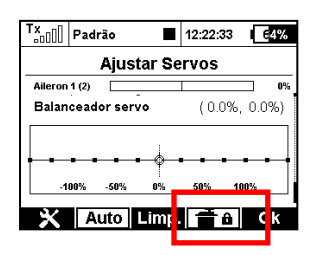

16. Nova língua: Português.

#### *Modificações:*

- 1. Voz de anúncio de números em francês foi modificada (com a ortografia corrigida de centenas e milhares).
- 2. Usando o Assistente de Heli, abrindo o editor de curva de aceleração não leva a reiniciar no caso de não existir função de acelerador.
- 3. O tamanho dos arquivos de áudio e de log são mostrados em unidade de KB quando menores que 1 MB.
- 4. Resolvido um problema sobre alarmes repetidos por 3-vezes que influenciou a função de outros alarmes.
- 5. O range do número de trims modo-voo foi aumentado para ±125%.

### *Notas*

### *DC/DS-16: 24-Canais Multímodo*

O DC-16 e DS-16 agora suportam até 24 canais totalmente proporcionais e programáveis. Esta expansão permite que você convenientemente instale múltiplos Receptores ou Caixas Centrais dentro de um modelo sem programação adicional. Por padrão, este recurso está desligado. O transmissor habilita este recurso automaticamente assim que qualquer servo seja atribuído a qualquer canal entre 17-24 (veja o menu *Modelo → Atribuir Servos).* Você pode ver o estado em "24-Canais Multímodo ativado" *Propriedades Avançadas→ Modos Wireless/Instrutor.*

**Observação:** A função balanceador de servo pode ser aplicada apenas aos dezesseis canais básicos. Se você pretende usar mais de 16 canais, você precisa atualizar o equipamento de recepção no modelo (receptor de satélite e Caixa Central).

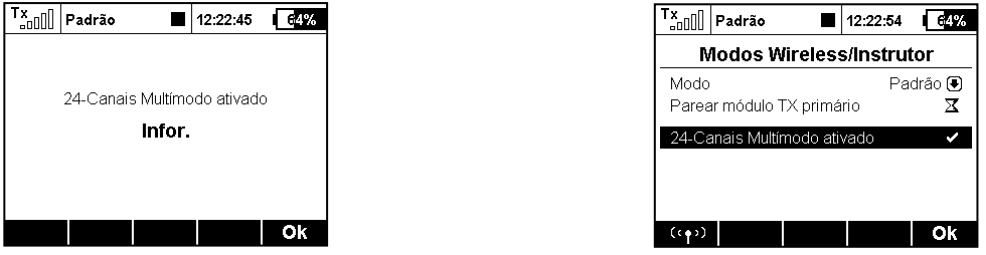

### *Novo tipo de modelo Multicóptero*

Um novo assistente que permite a criação simples do modelo multicóptero foi adicionado. Você pode definir varias funções básicas do modelo:

- Câmera gimbal pode ser nenhum (off), Básico (2 eixos) ou Avançado(3 eixos).
- Você pode usar até 3 funções para ajuste giroscópio / estabilização de voo.
- Você pode especificar quantos servos trem de pouso serão utilizados.

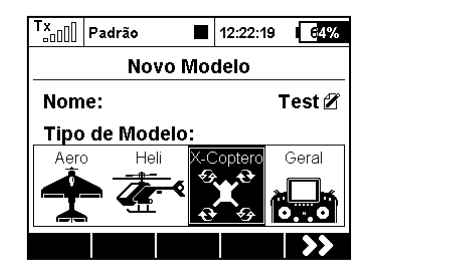

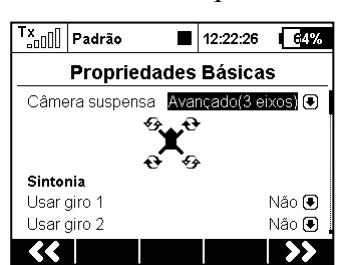

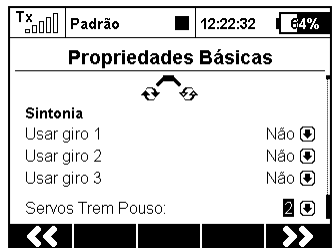

### *Alarmes de Inatividade e de Baixo-Q*

O menu *Sistema → Sistema de Som agora contém mais dois alarmes que são livremente configuráveis*.

- **Sinal Baixo: Q** você pode definir um arquivo de áudio e um nível de limiar para um sinal baixo que é determinado pela informação de qualidade do link. Se a qualidade do link cair abaixo do valor em percentagem, o arquivo de áudio atribuído será reproduzido.
- **Alarme de inatividade** você pode atribuir um arquivo de áudio e um intervalo de tempo para o aviso de inatividade. O alarme será disparado repetidamente no caso de nenhum botão ter sido pressionado e se os bastões estiverem mantendo suas posições (sem movimentação) pelo intervalo de tempo pré-estabelecido.

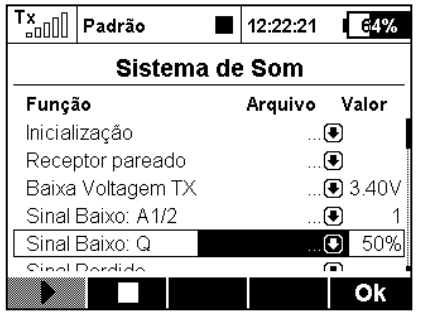

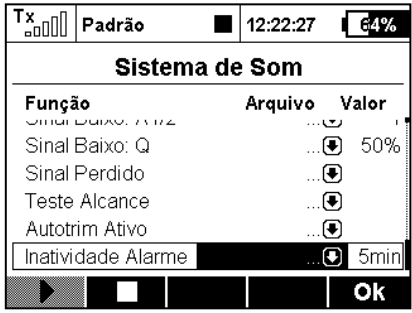

## *Reprodução de Áudio: Reprodução Gradual*

O aplicativo de Reprodução de Áudio agora oferece a possibilidade de reproduzir arquivos de áudio gradativamente dentro de uma pasta. Este recurso é útil se você pratica números acrobáticos – o transmissor irá sempre dizer o nome do número a seguir. Alternativamente, você pode usar este recurso apenas como um disparo para a música de fundo. A música não pode ser interrompida por qualquer alarme ou sons de evento.

- Em *Aplicações → Reprodução de Áudio* pressione o botão **F(1) Ferramentas**.
- Na tela de dialogo, você pode selecionar o arquivo de áudio que será sempre reproduzido como o primeiro na sequência. A sequência dos arquivos está em ordem alfabética. Por favor, renomear os arquivos se você deseja uma ordem de reprodução diferente.
- Atribuir o interruptor chamado "Tocar Próx." e "Tocar Ant.". Você pode usar uma chave momentânea para alterar entre arquivos de áudio. Estas chaves têm funções especiais como segue:
	- o Um toque curto em "Tocar Próx." Procura o próximo arquivo de áudio na sequência.
	- o Um toque curto em "Tocar Ant." Procura o início do arquivo de áudio atual. Qualquer toque subsequente desta opção inicia a reprodução do arquivo de áudio anterior na sequência.
	- o Um toque longo em qualquer um dos interruptores leva a redefinir a sequência e reproduz o primeiro arquivo de áudio.
- Marque a opção "Continuar reprodução" se você quiser que o transmissor continue a

reproduzir através de toda a pasta.

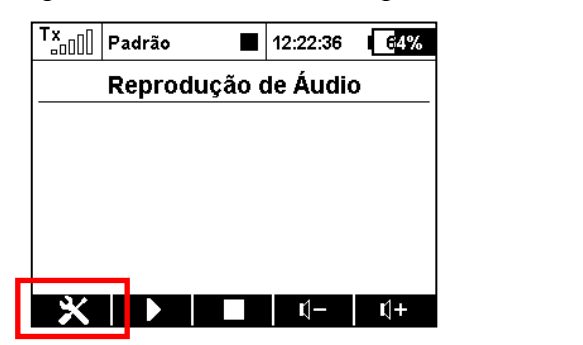

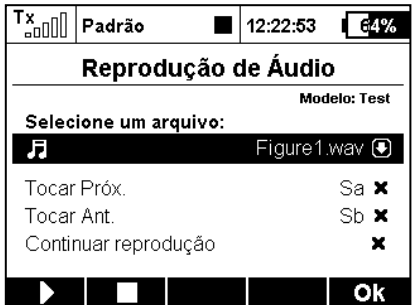

### *Alarmes: Checagem pré-voo*

Agora você pode usar qualquer alarme como parte de um controle de checagem de pré-voo. Como um exemplo, no menu *Temporizadores/Sensores → Alarmes* crie um novo alarme de baixa voltagem (um sensor de voltagem é necessário). Se você usa uma bateria Li-Pol 4S, a condição do alarme deve ser "X<16V" (menos que 4V por célula). Ativar a opção "Usar só durante checagem pré-voo". Isto vai ativar o alarme somente imediatamente após o modelo ter sido alterado ou após o transmissor ter sido ligado.

A partir deste momento, você sempre será notificado, por exemplo, quando uma bateria descarregada for ligada por engano. Uma janela informativa será exibida sobre a tela principal dentro do período regular. O alarme soará até que você insira outra bateria totalmente carregada ou quando pressionar o botão **F(3) Cruz** na janela informativa para cancelar todos os alarmes de prévoo.

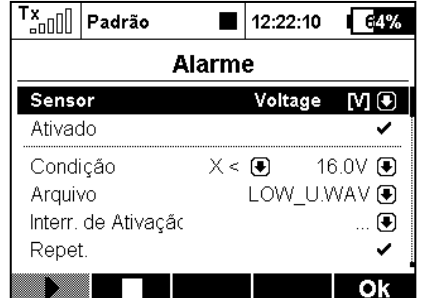

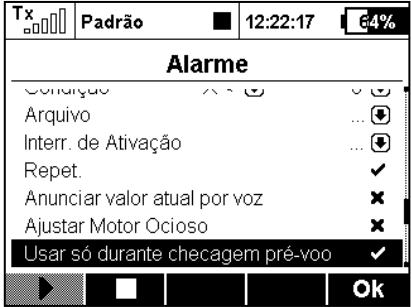

#### *Saídas de voz estendida*

No menu *Temporizadores/Sensores → Saída de Voz* você pode criar até quatro variáveis de telemetria independentes que serão anunciadas por voz através de um interruptor. Desça até "Anúncios de uma única voz" e abra o menu. Pressionando o botão **F(3) Mais**, um novo relatório de telemetria será criado. Selecione o interruptor apropriado e um valor da telemetria será anunciado. Opções disponíveis para anúncios de voz:

- Todos os valores dos sensores, exceto coordenadas GPS.
- Tempos do modelo.
- Informações do receptor (voltagem, nível da antena e qualidade do sinal).

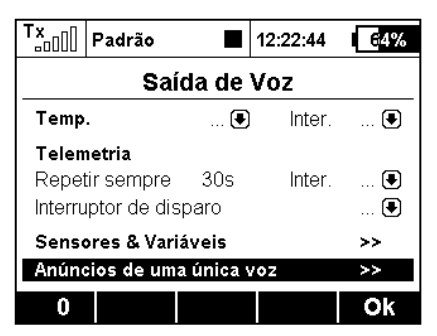

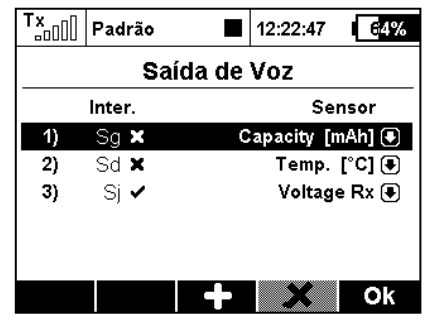